## General description:

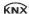

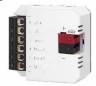

The device fits for the particular use of the following tasks:

To play a programmed melody over an external loudspeaker.

The audio interface has 12 predefined melodies + 6 places for individual MP3 files.

The predefined melodies can be listened to on the homepage:

https://www.hugo-mueller.de/en/products/connect-knx/knx-tp-products/audio-interfaces/chime-interface-as-26x1-knx/#downloads

## Application program

#### Manufacturer:

Hugo Müller GmbH & Co KG Karlstraße 90 D-78054 VS-Schwenningen, Germany

## **Application program name:**

[AS 36.x3 knx] chime interface

## Installation:

Add the device to your device list and open a new project. You can download the ETS database on our webpage: <a href="http://www.hugo-mueller.de/en/downloads/knx-product-database/">http://www.hugo-mueller.de/en/downloads/knx-product-database/</a>

# **Technical Specifications**

| Supply voltage                | via KNX bus voltage                         |  |  |  |
|-------------------------------|---------------------------------------------|--|--|--|
| Bus current                   | < 12 mA without output signal               |  |  |  |
| Bus current                   | < 20 mA with output signal                  |  |  |  |
| Bus system                    | KNX                                         |  |  |  |
| Input                         | 3 binary inputs                             |  |  |  |
| Output                        | 1 speaker output                            |  |  |  |
| Volume level                  | 11 volume steps                             |  |  |  |
| Speaker output                | max. 0,45 W                                 |  |  |  |
| Impendence                    | 4-8 Ohm                                     |  |  |  |
| ext. speaker                  | 4-6 OIIIII                                  |  |  |  |
| Melodies                      | 12 preset tones                             |  |  |  |
| iviciodies                    | 6 places for individual MP3 files           |  |  |  |
| Application software          | ETS5                                        |  |  |  |
| Permitted ambient temperature | -1045 °C                                    |  |  |  |
| Housing                       | self-extinguishing thermoplastic            |  |  |  |
| Dimensions AS36.03 knx        | 44x41,5x20 mm                               |  |  |  |
| Dimensions loudspeaker        | Ø 60 mm incl. mounting ring                 |  |  |  |
| Mounting                      | flush-mounting                              |  |  |  |
| Type of connection            | KNX-Connector                               |  |  |  |
| Type of confilection          | Screw-type terminals (for in-/outputs)      |  |  |  |
| Type of protection            | IP20 according to DIN EN 60529              |  |  |  |
| Class of protection           | III when installed according to regulations |  |  |  |

# Connection picture

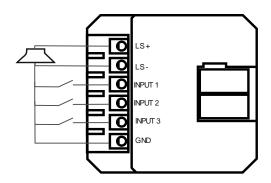

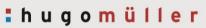

## Parameter overview

| Parameter          |                            | Description                                        |
|--------------------|----------------------------|----------------------------------------------------|
| Global settings    | •                          | Send in operation,                                 |
|                    |                            | mute function,                                     |
|                    |                            | Global blocking object,                            |
|                    |                            | Behavior at bus recovery                           |
| Activation objects | Settings                   | Activation,                                        |
|                    |                            | Number of activation objects                       |
|                    | Activation object A: [xyz] | Description,                                       |
|                    |                            | Activate condition,                                |
|                    |                            | Tone selection,                                    |
|                    |                            | Volume,                                            |
|                    |                            | Number of cycles,                                  |
|                    |                            | Volume changeable with object                      |
|                    |                            | Blocking object                                    |
|                    |                            | Day / night operation                              |
|                    |                            | Activation objects A-J are identically structured  |
| Scenes             | Settings                   | Activation,                                        |
|                    |                            | Number of activation objects                       |
|                    | Scene: [xyz]               | Description,                                       |
|                    |                            | Scene number,                                      |
|                    |                            | Tone selection,                                    |
|                    |                            | Volume,                                            |
| F                  | Constant                   | Number of cycles or permanent activation           |
| External input     | General                    | Description,                                       |
|                    |                            | Limit number of telegrams,                         |
|                    |                            | Limit number of telegrams per xxx seconds Function |
|                    |                            | runction                                           |
|                    | Input 1 General            | Description                                        |
|                    |                            | Function                                           |
|                    |                            | Binary function                                    |
|                    | Input 1 Scene              |                                                    |
|                    |                            | Input configuration on actuation                   |
|                    |                            | Scene number on actuation                          |
|                    |                            | Save scene                                         |
|                    |                            | Debounce time in ms                                |
|                    |                            | Blocking object                                    |
|                    |                            |                                                    |

## Input 1 multiple actuation

Input configuration on actuation

Debounce time ... in ms

Max. Number of actuations

Dispatched value

Maximum time between two actuations ... in s

Additional object for long actuation

**Blocking object** 

Inputs 1-3 have identical structure

## Parameter description

## Global settings

#### Send in operation:

Sends the status of the device via object 2: "Send in operation" It can be triggered via object 3: "request status"

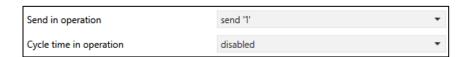

#### **Mute function:**

With the object 4: "mute function" it's possible to mute the chime for a selected period. If the device is still active after that time, the sound will be continued.

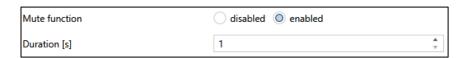

## **Global blocking object:**

With the object 5: "global blocking object" the complete device can be blocked. The chime can only sound after deactivate that blocking object.

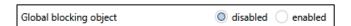

## Behavior at bus recovery:

At the day / night operation you can read the status of that operation.

It's possible to activate the device directly after bus recovery, e.g. to show a bus disconnection. It's necessary to parametrize an activation object for that and select it.

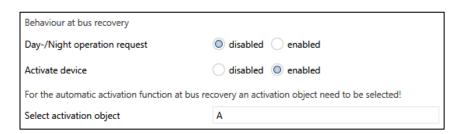

## Activation objects

## Settings

## **Activation objects:**

Here the activation objects are selected and the number is set. There is a maximum of 10 objects.

The priority looks like that:

A > B > C > D > E > F > G > H > I > J

## Example:

- Object B is active
- Now object A is activated
- Object B stops and object A starts
- To start the object B, the object A needs to be stopped and object A activated again.

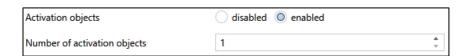

## Activation object A: [description]

### **Description:**

You can write a description/name for the activation object. That will also be taken for the communication objects and in the parameter overview.

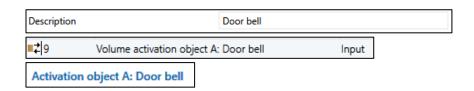

## **Activate condition:**

The object can be activated with a "0" or a "1" (default)

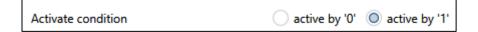

### **Tone selection:**

There are 12 pre-defined tones selectable. You can test them on our homepage:

https://www.hugo-mueller.de/en/products/connect-knx/audio-interfaces/audio-interface-as-36x3-knx/#downloads

There is also the possibility to play 6 individual MP3 files.

Thus, up to 18 melodies can be played.

(Places 1-12 predefined melodies / places 13-18 individual Mp3 files).

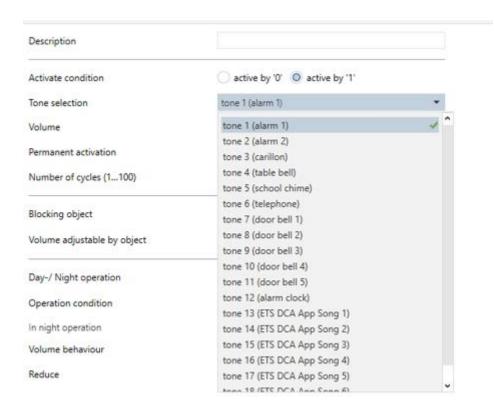

## Volume:

The volume can be adjusted in 11 steps. At the step "min" there is still a minimum sound hearable.

Min 1 2 3 4 5 6 7 8 9 Max

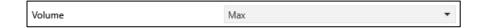

## **Insert Mp3 files:**

It is possible to load up to 6 individual MP3 files to the device. For this, a place with the description DCA APP song xx is selected.

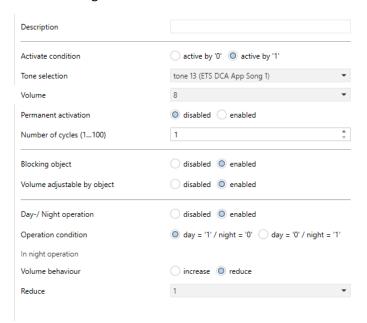

To get the MP3 file on the audio interface an app is necessary. You can find it on our Homepage:

https://www.hugo-mueller.de/en/products/connect-knx/audio-interfaces/audio-interface-as-36x3-knx/#downloads

this app must now be installed in the ets

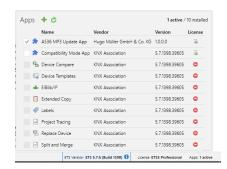

Now next to the parameters DCA is shown:

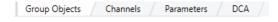

To upload a file, select a place and search for the file. Then click Start Song Download to start the download. Please note the maximum file size noted to the right of each song + number.

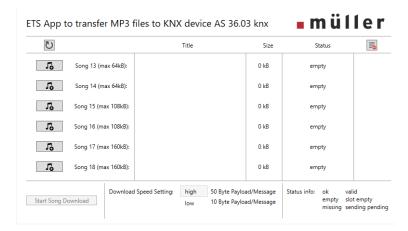

#### Attention!!

The audio interface can output songs up to a certain volume. If this volume is exceeded, the amplifier switches off to avoid a defect. Therefore, the following procedure should be followed:

1. the MP3 file should be normalized before downloading, this is an increase in amplitude to achieve the maximum volume. (Tools e.g. Audacity or mp3gain)

If the volume is now too loud and the amplifier switches off directly, it is recommended to either reduce the volume using MP3 Tool and then download again via the ETS DCA APP or regulate the volume using ETS down.

While downloading a song in the DCA app, the window must remain open to prevent interruption of the download. If this happens, the device must be completely unloaded and reprogrammed via the ETS.

To achieve the shortest possible transfer time, it is recommended to program the interface as a stand-alone device, since the duration of the transfer can be considerable depending on the bus load.

## Permanent activation & number of cycles:

A permanent activation can be selected. Then it's only possible to stop it with a deactivation of the object or start a higher prioritized object.

If a permanent activation is not needed then a number of cycles need to be selected.

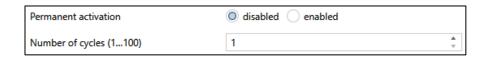

## **Blocking object:**

A communication object - "Blocking object" can be made available for the specific activation object. Disable objects and day / night objects are saved. These must be actively deleted again by deactivating.

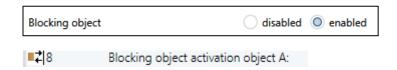

## Volume changeable via object:

A communication object can change the volume if that function is active.

### Note:

That object is set in %. The value will be rounded up or down. e.g.

4% -> Min. Step / 5% -> 1. Step / 14% -> 1. Step / 16% -> 2. Step / 95% -> Max.

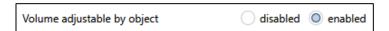

## Day- / Night operation:

With the object 6: "Day-/Night operation" a day or night operation can be simulated. You can select an increase or decrease of the global volume. That setting affects all activation types! You need to select the increase/decrease step of the volume.

Note: At a maximum decrease of the volume there is still a minimum tone hearable. For example: If the volume is set on "5" and the night decrease is "6" then the value is on "min".

For a stop of the sound output you need to deactivate the activation object or mute it for a certain time.

| Day-/ Night operation | disabled enabled          |
|-----------------------|---------------------------|
| Operation condition   | O day = '1' / night = '0' |
| In night operation    |                           |
| Volume behaviour      | o reduce increase         |
| Reduce                | 1 *                       |

#### Scenes

### Settings

#### Scene activation:

Here you select the activation via scenes and set the needed amount of scenes. It's possible to choose up until 16 scenes.

Note: The activation objects have a higher priority than the scenes!

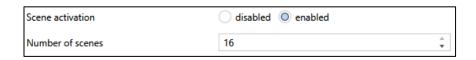

## Scene A: [description]

## **Description:**

You can write a description/name for the scene.

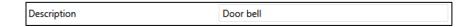

#### Scene number:

A scene number need to be selected.

Note: In case of duplicated scene numbers, only the first one will be activated!

### Example:

Scene 1 and 2 both have scene number 1 Scene 1 is always executed, scene 2 never!

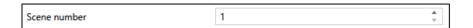

## Tone selection:

There are 12 pre-defined tones selectable. You can test them on our homepage:

https://www.hugo-mueller.de/produkte/vernetzen-knx/knx-tp-produkte/audio-schnittstellen/gong-schnittstelle-as-26x1-knx/#downloads

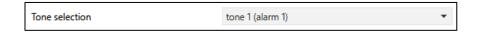

There is also the possibility to play 6 individual MP3 files.

#### Volume:

The volume can be adjusted in 11 steps. At the step "min" there is still a minimum sound hearable.

Min 1 2 3 4 5 6 7 8 9 Max

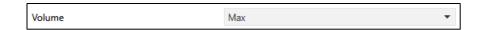

## Permanent activation & number of cycles:

You can set a permanent activation of the device. Die tone can only be deactivated with the start of a second scene and the function "Stop permanent device activation". If a permanent activation is not needed then a number of cycles need to be selected.

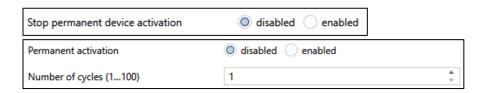

## External input

#### General

### Limit number of telegrams:

To limit the data transfer on the bus the telegrams can be limited.

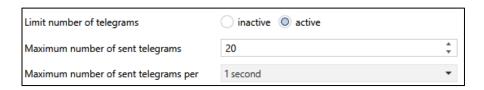

### Input 1 General

### **Designation:**

A designation can be assigned to the input.

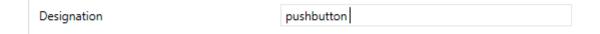

#### **Function:**

The binary input can be activated here.

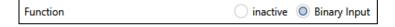

## **Binary Input:**

The function at the binary input can be selected and parameterized accordingly. For this purpose, a distinction is made between scene and multiple actuation.

| Designation     | pushbutton               |  |  |
|-----------------|--------------------------|--|--|
| Function        | inactive  Binary Input   |  |  |
| Binary function | Scene Multiple operation |  |  |

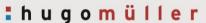

## **Input 1 Scene control**

If scene control is used, the input can be parameterized accordingly. In addition, the scene number and the debounce time can be set. A blocking object can also be activated.

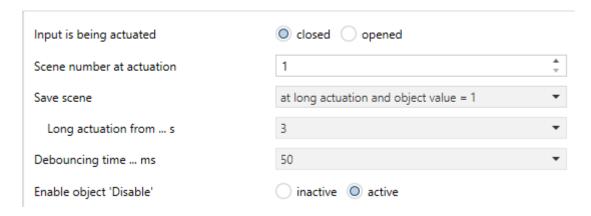

### Input 1 Multiple actuation

#### Input 1 on actuation

If multiple actuation is activated, the input can be parameterized. It is important to note when the input is to be recognized as active. Either in the closed state (e.g. when a button is pressed) or in the open state (e.g. when the button is released).

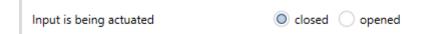

### **Setting the scanning frequency**

The debounce time can be set between 10 and 150 ms. In addition, up to 4 actuations can be processed, which in turn can be set with a maximum time between two actuations and an additional object for a long actuation. This time can be set between 0.3 and 10 seconds, and the value sent can be selected between off / on and toggle.

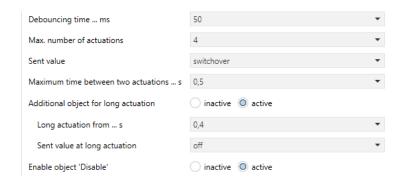

### **Blocking Object**

A communication object - "blocking object" can be made available for the specific activation object.

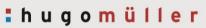

# Communication objects

| Object number | Object name                             | Object function | Object size | Flag*<br>C - R - W - T- U | Data Type               |
|---------------|-----------------------------------------|-----------------|-------------|---------------------------|-------------------------|
| 2             | Send in operation                       | Output          | 1 bit       | CT                        | DPT switch              |
| 3             | Request status                          | Input           | 1 bit       | -WC                       | DPT trigger             |
| 4             | Mute function                           | Input           | 1 bit       | -WC                       | DPT switch              |
| 5             | Global blocking object                  | Input           | 1 bit       | -WC                       | DPT enable              |
| 7             | Activation object A:                    | Input           | 1 bit       | -WC                       | DPT switch              |
| 8             | Blocking object activation object A:    | Input           | 1 bit       | -WC                       | DPT enable              |
| 9             | Volume activation object A:             | Input           | 1 Byte      | -WC                       | DPT percent<br>(0-100%) |
| 10            | Day/night operation Activation object A | Input           | 1 bit       | -WC                       | DPT switch              |
| 11            | Activation object B:                    | Input           | 1 bit       | -WC                       | DPT switch              |
| 12            | Blocking object activation object B:    | Input           | 1 bit       | -WC                       | DPT enable              |
| 13            | Volume activation object B:             | Input           | 1 Byte      | -WC                       | DPT percent<br>(0-100%) |
| 14            | Day/night operation Activation object B | Input           | 1 bit       | -WC                       | DPT switch              |
| 15            | Activation object C:                    | Input           | 1 bit       | -WC                       | DPT switch              |
| 16            | Blocking object activation object C:    | Input           | 1 bit       | -WC                       | DPT enable              |
| 17            | Volume activation object C:             | Input           | 1 Byte      | -WC                       | DPT percent<br>(0-100%) |
| 18            | Day/night operation Activation object C | Input           | 1 bit       | -WC                       | DPT switch              |
| 19            | Activation object D:                    | Input           | 1 bit       | -WC                       | DPT switch              |
| 20            | Blocking object activation object D:    | Input           | 1 bit       | -WC                       | DPT enable              |
| 21            | Volume activation object D:             | Input           | 1 Byte      | -WC                       | DPT percent<br>(0-100%) |
| 22            | Day/night operation Activation object D | Input           | 1 bit       | -WC                       | DPT switch              |
| 23            | Activation object E:                    | Input           | 1 bit       | -WC                       | DPT switch              |
| 24            | Blocking object activation object E:    | Input           | 1 bit       | -WC                       | DPT enable              |
| 25            | Volume activation object E:             | Input           | 1 Byte      | -WC                       | DPT enable              |
| 26            | Day/night operation Activation object E | Input           | 1 bit       | -WC                       | DPT switch              |
| 27            | Activation object F:                    | Input           | 1 bit       | -WC                       | DPT switch              |

# : hugomüller

| 28 | Blocking object activation object F:    | Input  | 1 bit  | -WC  | DPT enable              |
|----|-----------------------------------------|--------|--------|------|-------------------------|
| 29 | Volume activation object F:             | Input  | 1 Byte | -WC  | DPT switch              |
| 30 | Day/night operation Activation object F | Input  | 1 bit  | -WC  | DPT switch              |
| 31 | Activation object G:                    | Input  | 1 bit  | -WC  | DPT switch              |
| 32 | Blocking object activation object G:    | Input  | 1 bit  | -WC  | DPT enable              |
| 33 | Volume activation object G:             | Input  | 1 Byte | -WC  | DPT percent (0-100%)    |
| 34 | Day/night operation Activation object G | Input  | 1 bit  | -WC  | DPT switch              |
| 35 | Activation object H:                    | Input  | 1 bit  | -WC  | DPT switch              |
| 36 | Blocking object activation object H:    | Input  | 1 bit  | -WC  | DPT enable              |
| 37 | Volume activation object H:             | Input  | 1 Byte | -WC  | DPT percent<br>(0-100%) |
| 38 | Day/night operation Activation object H | Input  | 1 bit  | -WC  | DPT switch              |
| 39 | Activation object I:                    | Input  | 1 bit  | -WC  | DPT switch              |
| 40 | Blocking object activation object, I:   | Input  | 1 bit  | -WC  | DPT enable              |
| 41 | Volume activation object I:             | Input  | 1 Byte | -WC  | DPT enable              |
| 42 | Day/night operation Activation object I | Input  | 1 bit  | -WC  | DPT switch              |
| 43 | Activation object J:                    | Input  | 1 bit  | -WC  | DPT switch              |
| 44 | Blocking object activation object J:    | Input  | 1 bit  | -WC  | DPT enable              |
| 45 | Volume activation object J:             | Input  | 1 Byte | -WC  | DPT percent (0-100%)    |
| 46 | Day/night operation Activation object J | Input  | 1 bit  | -WC  | DPT switch              |
| 47 | Scene chime interface                   | Input  | 1 Byte | -WC  | DPT Scene<br>number     |
| 80 | E1 scene                                | Output | 1 bit  | -WCT | DPT scene               |
| 84 | E1 save scene                           | Output | 1 bit  | -WCT | DPT enable              |
| 82 | E1 Scene storage display                | Input  | 1 bit  | -WC  | DPT enable              |
| 98 | E1 blocking object:                     | Input  | 1 bit  | -WC  | DPT enable              |
| 80 | E1 switching 1 actuation                | Output | 1 bit  | -WCT | DPT switch              |
| 81 | E1 switching 2 actuations               | Output | 1 bit  | -WCT | DPT switch              |
| 82 | E1 switching 3 actuations               | Output | 1 bit  | -WCT | DPT switch              |
| 83 | E1 switching 4 actuations               | Output | 1 bit  | -WCT | DPT switch              |

# : hugomüller

| 84  | E1 Switching long operation | Output | 1 bit  | -WCT | DPT switch          |
|-----|-----------------------------|--------|--------|------|---------------------|
| 98  | E1 blocking object:         | Input  | 1 bit  | -WC  | DPT enable          |
| 100 | E2 Scene                    | Output | 1 bit  | -WCT | DPT scene<br>number |
| 104 | E2 save scene               | Input  | 1 bit  | -WCT | DPT enable          |
| 102 | E2 Scene storage display    | Input  | 1 bit  | -WCT | DPT enable          |
| 118 | E2 blocking object:         | Output | 1 bit  | -WCT | DPT enable          |
| 100 | E2 switching 1 actuation    | Output | 1 bit  | -WCT | DPT switch          |
| 101 | E2 switching 2 actuations   | Output | 1 bit  | -WCT | DPT switch          |
| 102 | E2 switching 3 actuations   | Output | 1 bit  | -WCT | DPT switch          |
| 103 | E2 switching 4 actuations   | Output | 1 bit  | -WCT | DPT switch          |
| 104 | E2 Switching long operation | Output | 1 bit  | -WCT | DPT switch          |
| 118 | E2 blocking object:         | Output | 1 bit  | -WCT | DPT enable          |
| 120 | E3 Scene                    | Output | 1 Byte | -WCT | DPT scene<br>number |
| 124 | E3 save scene               | Input  | 1 bit  | -WCT | DPT enable          |
| 124 | E3 Release save             | Output | 1 bit  | -WCT | DPT enable          |
| 122 | E3 Scene storage display    | Output | 1 bit  | -WCT | DPT enable          |
| 138 | E3 blocking object:         | Input  | 1 bit  | -WCT | DPT enable          |
| 120 | E3 switching 1 actuation    | Output | 1 bit  | -WCT | DPT switch          |
| 121 | E3 switching 2 actuations   | Output | 1 bit  | -WCT | DPT switch          |
| 122 | E3 switching 3 actuations   | Output | 1 bit  | -WCT | DPT switch          |
| 123 | E3 switching 4 actuations   | Output | 1 bit  | -WCT | DPT switch          |
| 138 | E3 blocking object          | Input  | 1 bit  | -WCT | DPT enable          |

| *Flag | Name          | Meaning                                                                         |
|-------|---------------|---------------------------------------------------------------------------------|
| С     | Communication | Object can communicate                                                          |
| R     | Read          | Object status can be requested (ETS, display etc.)                              |
| W     | Write         | Object can receive information                                                  |
| Т     | Transmit      | Object can send information                                                     |
| U     | Update        | Object can request a value from another bus participant. The answer is interpre |

Object can request a value from another bus participant. The answer is interpreted as write command and updates the value of the communication object. This is typically used to request external sensor data after a bus voltage recovery.